# **USER GUIDE FOR SUBMISSION OF TRAILERS/PROMOTIONAL MATERIALS FOR PUBLIC EXHIBITION ('TA')**

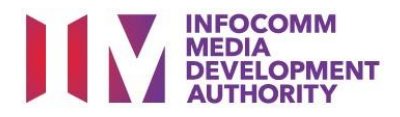

# **Trailer/Promotional Materials Submission under Standard Service**

# **Definition**

• 'TA' submissions are for classification of a new Trailer/Promotional Materials meant for commercial public exhibition.

# **Fee and Service Standards**

- The classification fee is \$82 per half an hour or part thereof.
- 'TA' submissions will be classified within 5 working days.
- Applicants must ensure that their applications and submitted materials meet the requirements of the Submission Guidelines.
- The guidelines can be found on the IMDA website and the IMDA Online e-Services webpage.

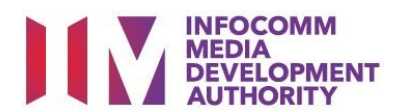

#### Select the e-service

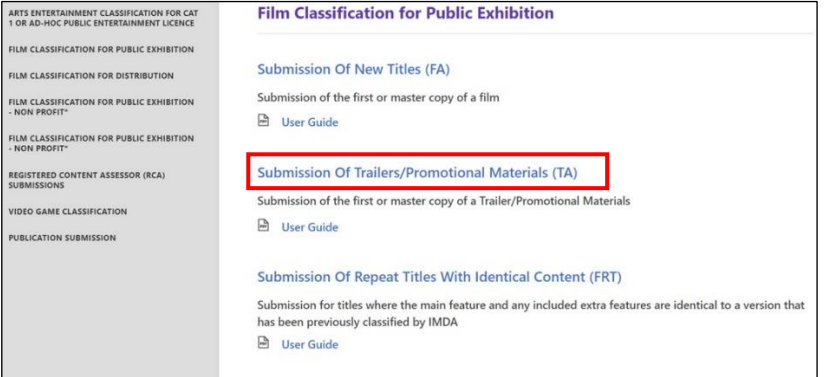

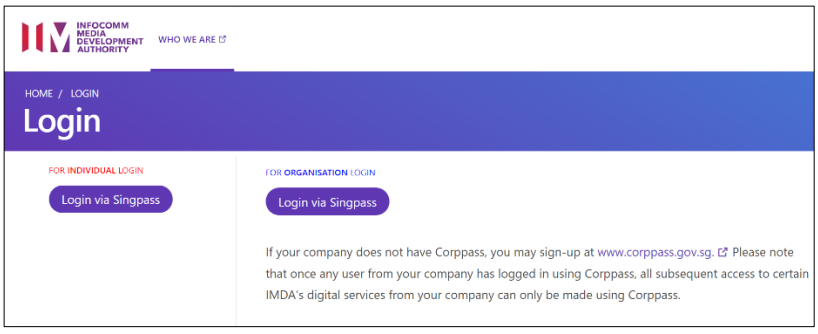

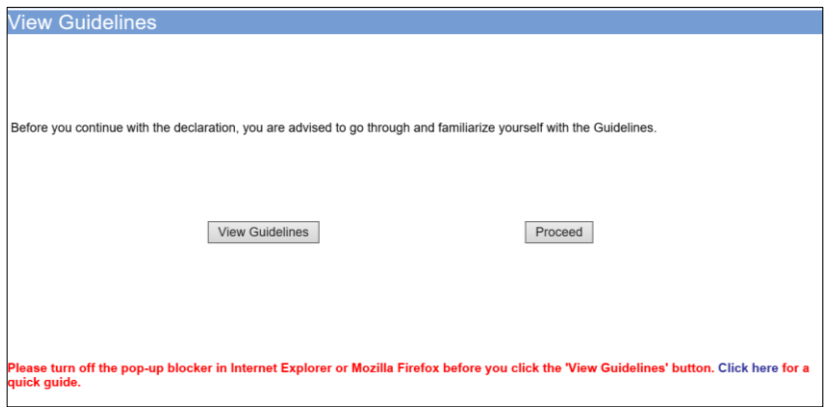

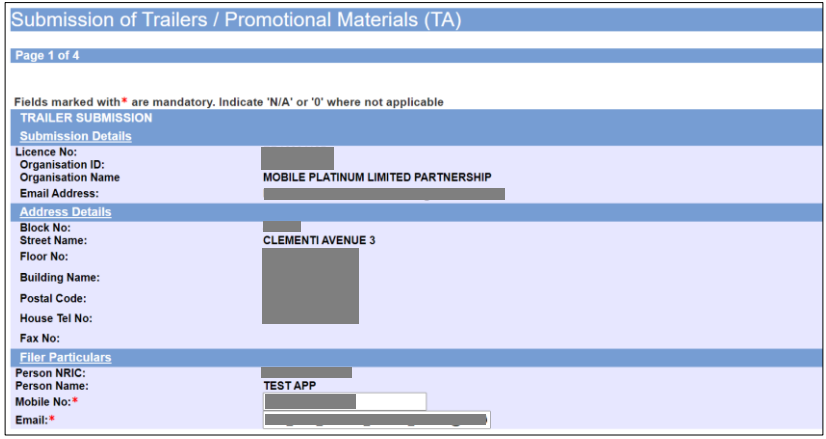

### **Step 1:**

At the Online Services page, under the **Film Classification for Public Exhibition,** select Submission of Trailer/Promotional Materials ('TA')

#### **Step 2:**

- Select either 'For Individual Login' or 'For Organisation Login'
- Enter your security credentials to complete the sign-in

#### **Step 3:**

- You may read the guidelines or;
- Proceed with the submission

#### **Step 4:**

- Verify your details and input contact number and email address
- Select 'Next'

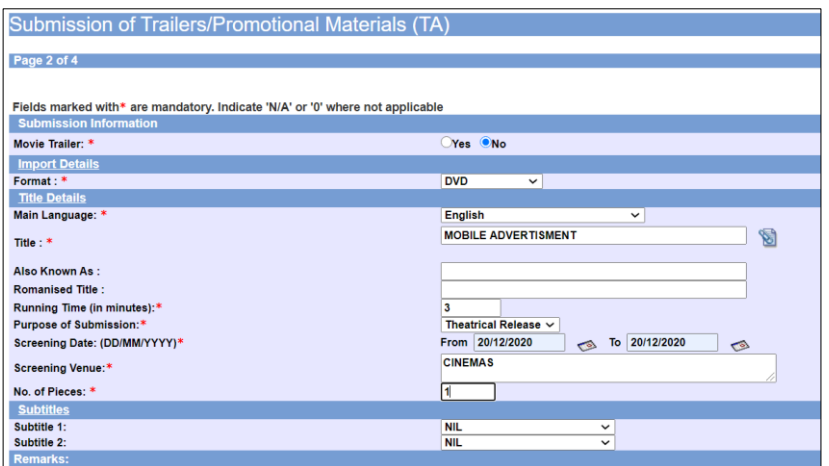

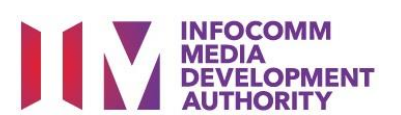

#### **Step 5:**

- For Movie/Film Trailers select 'Yes', for others such as Promotional Materials select 'No'
- Select media format type
- Input details such as, Title, Language and Running Time
- Input screening details such as Purpose, Date and Venue

## **Step 6:**

- If you have another title to submit, please select 'Continue Another Submission'
- If you are done, select the declaration checkbox and select 'Submit'

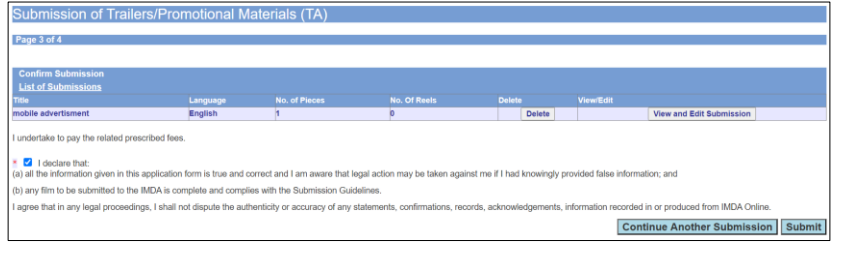

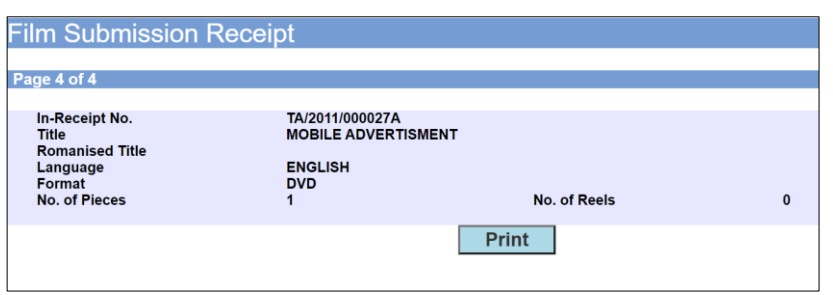

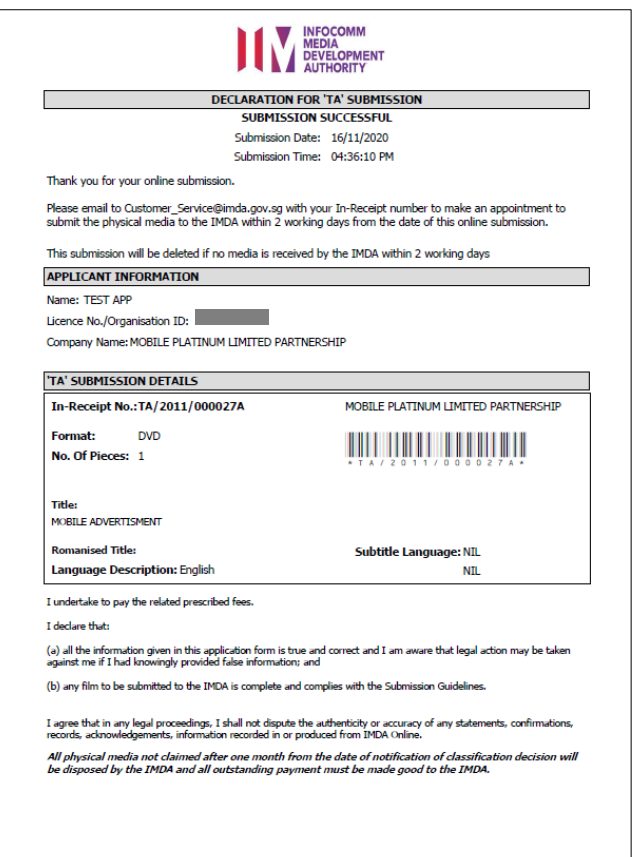

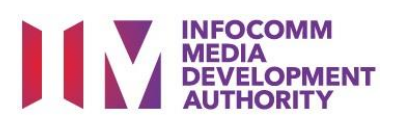

## **Last Step:**

- Each title submitted will be issued with an In-Receipt Number.
- Click on [Print] to print or save the PDF copy